# **HI-Tier Tierarzneimittel-Datenbank**

## **Anleitung zum Abmelden der bisherigen Nutzungsarten Rind**

### **Allgemeine Informationen**

Diese Anleitung erklärt die Abmeldung der bisherigen Nutzungsarten der Tierart Rind in der Tierarzneimittel-Datenbank der HI-Tier. Alle anderen, wichtigen Punkte und Arbeitsschritte zur Meldung sind hier nicht beschrieben.

Weiterführende Informationen zur Tierarzneimittel-Datenbank bieten folgende Internetseiten: [https://www.antibiotika-tierhaltung.bayern.de](https://www.antibiotika-tierhaltung.bayern.de/) <https://www.hi-tier.de/infoTA.html>

Diese Anleitung finden Sie auch unter folgendem Link: [Regierung von Schwaben Informationen des Sachgebiets 54 Veterinärwesen](https://www.regierung.schwaben.bayern.de/aufgaben/info_sachgebiete/informationen_themen_sg_54/index.html)

#### **Erklärung zur Abmeldung**

- ⮚ **Bisher** gab es für Rinderbetriebe zwei Nutzungsarten in der Tierarzneimittel-Datenbank
	- o Mastkälber bis 8 Monate
	- o Mastrinder ab 8 Monate
- ⮚ **Seit dem 01.01.2023 gibt es diese beiden "alten" Nutzungsarten nicht mehr.**
	- $\circ$  Deshalb melden Sie diese Nutzungsart(en) in der Tierarzneimittel-Datenbank ab.
	- o Diese Anleitung beschreibt die korrekte Abmeldung.
	- o Die Abmeldung ist ab sofort möglich und wird einmalig erledigt.

#### Abmeldung der "alten" Nutzungsarten

Wichtig ist es, alle "alten" Nutzungsarten der Tierart Rind zum richtigen Zeitpunkt abzumelden und darauf zu achten, dass keine Fehlermeldung in der HI-Tier entsteht.

**Eine Abmeldung wird durch das Speichern eines Ende-Datums ausgeführt. Die Funktion "Stornieren" ist nicht geeignet** zum Abmelden und löst eine Fehlermeldung bei den bisherigen Daten aus.

So funktioniert die Abmeldung:

- $\rightarrow$  [www.hi-tier.de](http://www.hi-tier.de/)  $\rightarrow$  Login Meldeprogramm V1 (klassisch)
- Anmeldung mit Betriebs-Nummer und PIN
- Sie befinden sich jetzt auf der Menü-Seite der HI-Tier.

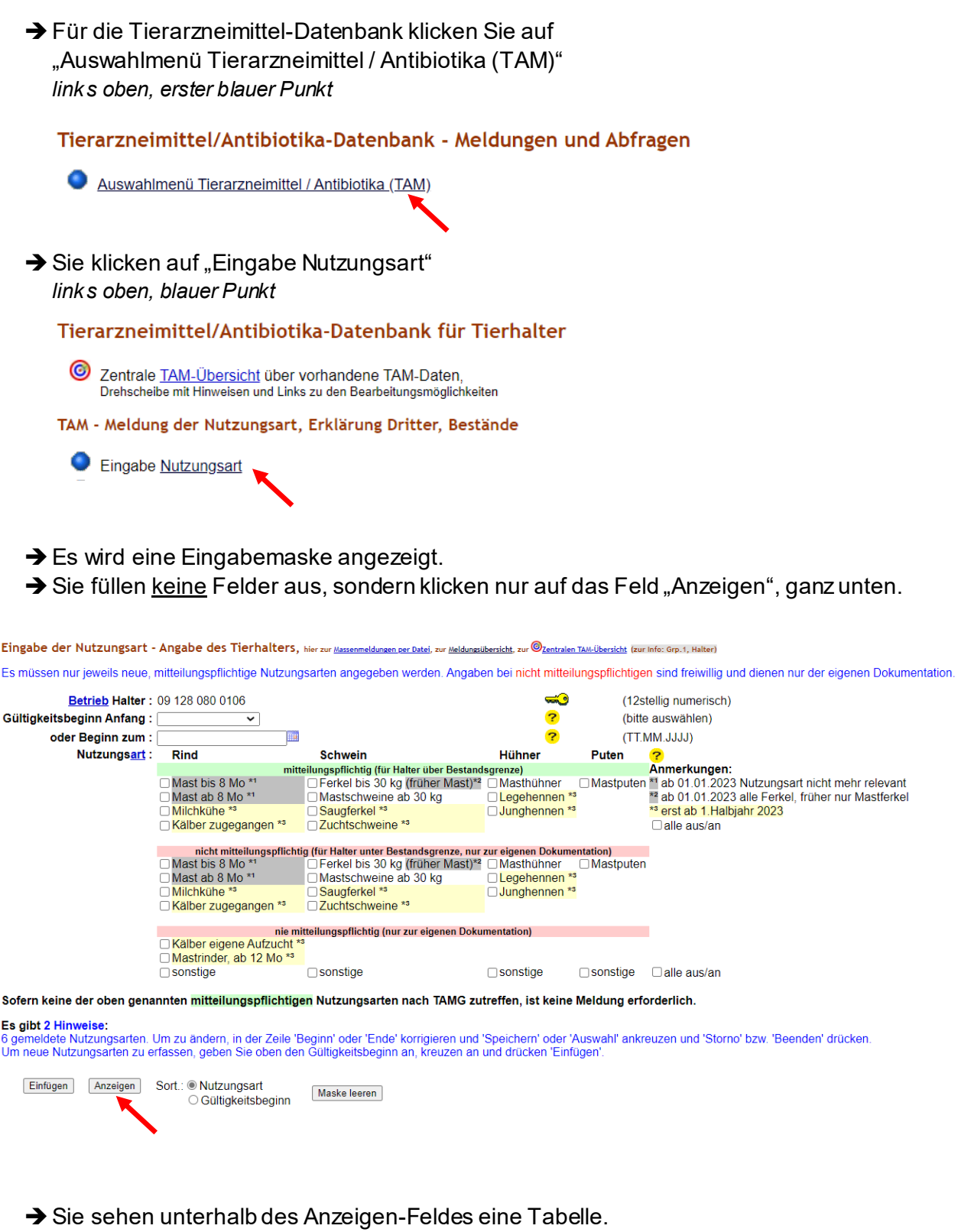

Darin sind alle Ihre angemeldeten Nutzungsarten aufgelistet.

Hier ist ein Beispiel abgedruckt:

Gemeldete Nutzungsarten für Betrieb 09 128 080 0106: Zum ÄNDERN, BEENDEN, STORNIEREN - Angabe des Tierhalters

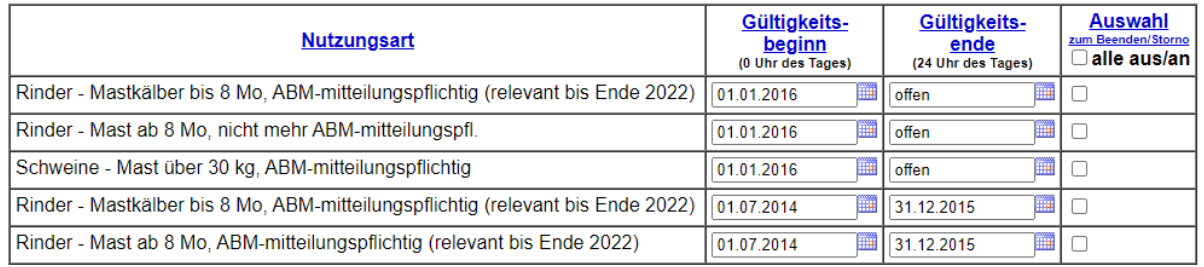

→ Alle Zeilen in der Tabelle, die ein Gültigkeitsende haben, sind bereits abgemeldet. Im Beispiel sind das die unteren beiden Zeilen.

Alle Zeilen mit dem Gültigkeitsende "offen" sind angemeldet und aktiv. Im Beispiel sind das die ersten zwei Zeilen für Rinder und die dritte Zeile für Schweine.

 $\rightarrow$  Die "alten" Nutzungsarten der Tierart Rind gibt es ab dem 01.01.2023 nicht mehr.

- o Mastkälber bis 8 Monate
- o Mastrinder ab 8 Monate

Deshalb werden sie **zum 31.12.2022 abgemeldet**.

 $\rightarrow$  Im Beispiel werden die ersten beiden Zeilen abgemeldet:

- o Das Wort "offen" im Feld Gültigkeitsende löschen.
- $\circ$  Als Gültigkeitsende dort jeweils das Datum "31.12.2022" eintragen.
- o Unterhalb der Tabelle auf das Feld "Ändern/Speichern" klicken.
- $\circ$  Neben den ersten beiden Zeilen steht der Hinweis "Die Meldung wurde ausgeführt und als Änderung abgespeichert".
- o Die Tabelle sieht nun so aus:

Gemeldete Nutzungsarten für Betrieb 09 128 080 0106: Zum ÄNDERN, BEENDEN, STORNIEREN - Angabe des Tierhalters

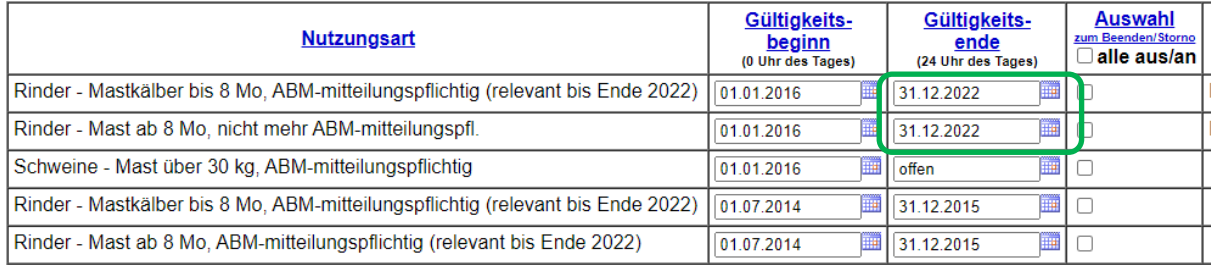

**→** Die alten Nutzungsarten für Rinder sind nun korrekt abgemeldet.

- → Hinweis: Die **Funktion "Stornieren" ist nicht geeignet** zum Abmelden und löst eine Fehlermeldung bei den bisherigen Daten aus.
- → Im Beispiel bleibt die dritte Zeile "offen" und aktiv, da der Betrieb mitteilungspflichtig für Mastschweine ist.
- → Der Betrieb im Beispiel ist auch weiterhin mitteilungspflichtig für Rinder in der Tierarzneimittel-Datenbank der HI-Tier.
- → Das Prüfen der Mitteilungspflicht und das Anmelden der "neuen" Nutzungsart(en) für Rinder ab dem 01.01.2023 wird in einer separaten Anleitung erklärt.

Die passende Anleitung finden Sie unter:

[Regierung von Schwaben Informationen des Sachgebiets 54 Veterinärwesen](https://www.regierung.schwaben.bayern.de/aufgaben/info_sachgebiete/informationen_themen_sg_54/index.html)